# HOW TO OPEN SECURE EMAILS FROM THE HHS ENTERPRISE PORTAL

HHSC Identity & Access Management

#### Introduction

The portal notifies you of changes to your account using an encrypted email.

Users with an HHSC email address will receive the email after HHSC's Email Exchange Server automatically decrypts the email, and no further action is needed to view it.

Users with a non-HHSC email address, however, will receive the information in an encrypted email attachment, and extra steps are required to view it.

The following pages explain how to open your encrypted email—however, steps may vary depending on the type of email server and browser used. The screenshots depicted in this guide were taken from a gmail account on a Chrome browser.

## Email Delivery Details

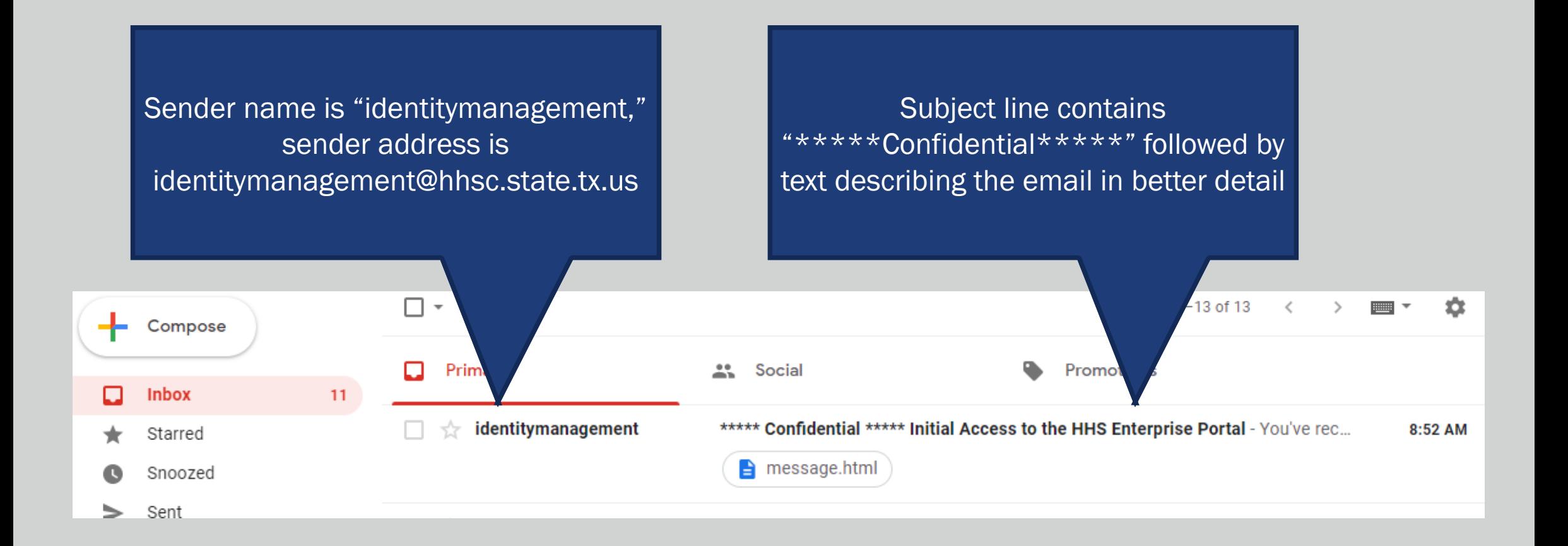

#### Enable Attachment Download

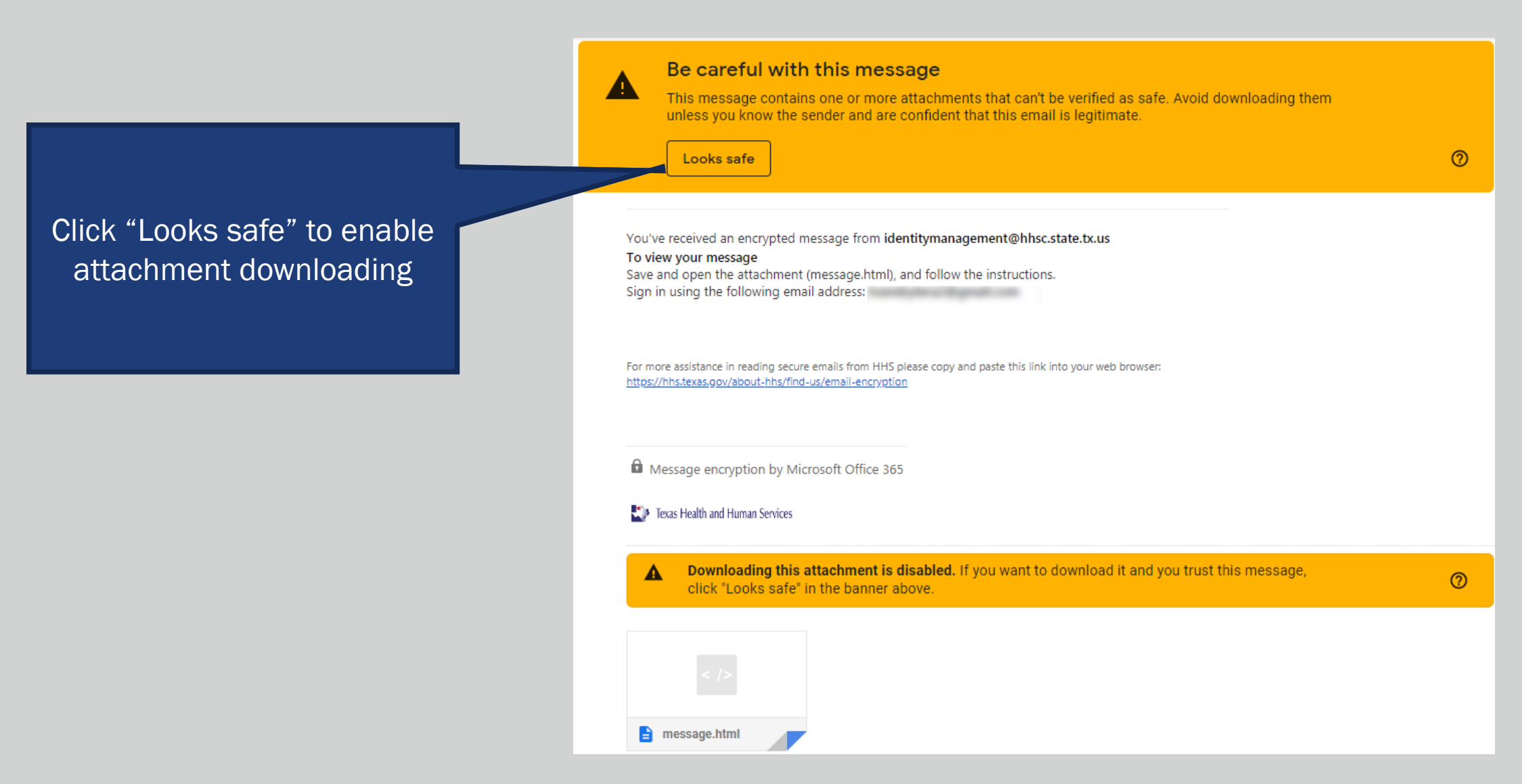

### Download the Attachment

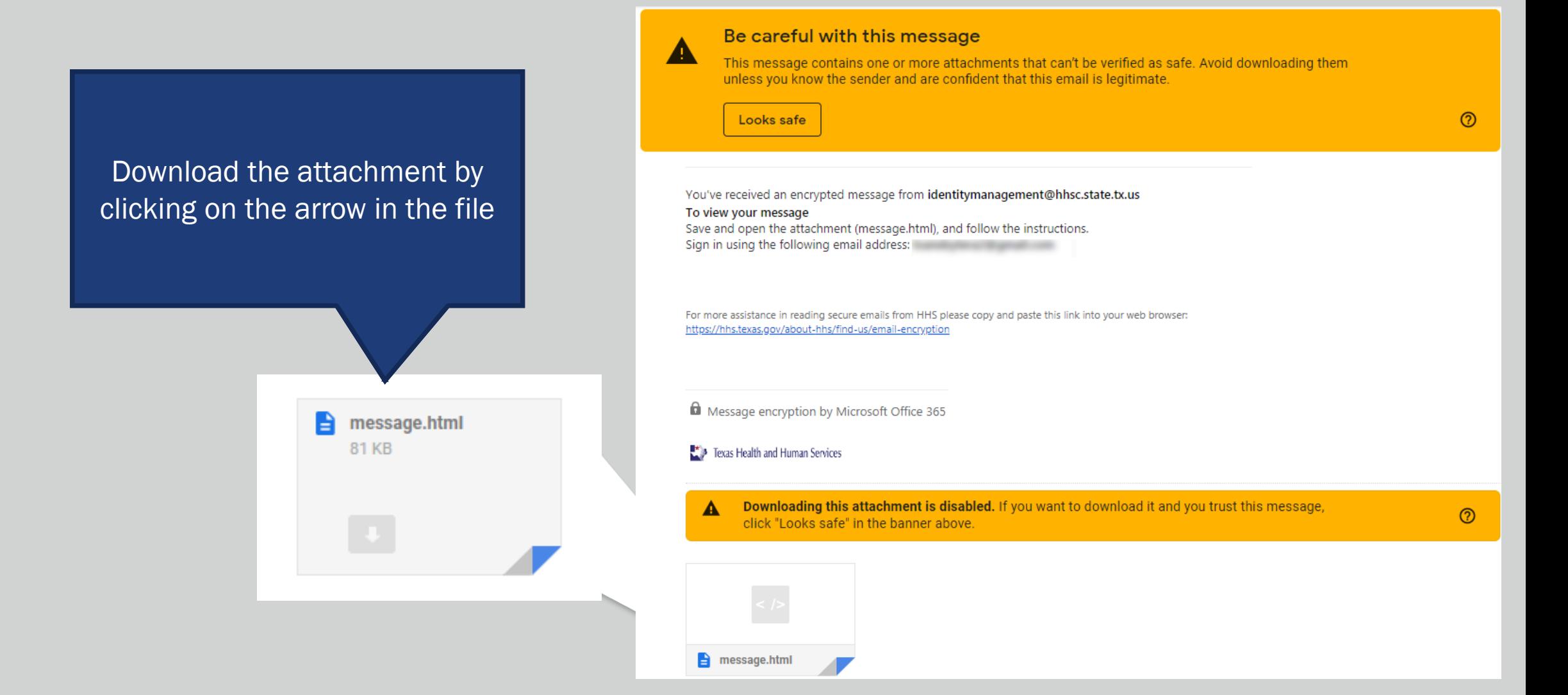

## Note for Users on Non-PC Devices

For iPhone and iPad Users…

Open the message, tap and hold the attachment, and select Open in OME Viewer.

If you don't have the OME Viewer app, [download it here](https://itunes.apple.com/us/app/office-365-message-encryption/id942328937?mt=8).

For Android Users…

Open the massage again, tap the attachment, and select OME Viewer.

If you don't have the OME Viewer app, [download it here](https://ome-viewer.en.uptodown.com/android).

## Opening the Message

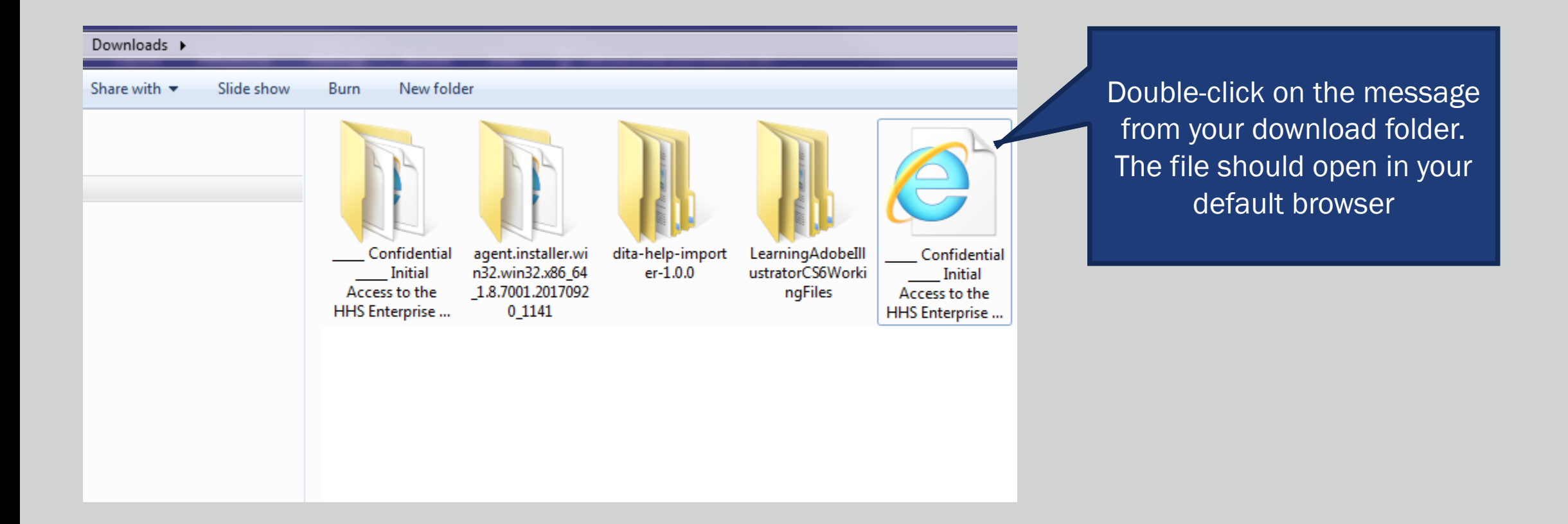

## Select Access Method

Encrypted message

From identitymanagement@hhsc.state.tx.us

The message gives you two options for retrieving the information. We recommend selecting the second option.

To

To view the message, sign in with a Microsoft account, your work or school account, or use a one-time passcode.

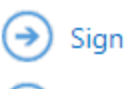

→

Sign in

Use a one-time passcode

Message encryption by Microsoft Office 365

Fig. Texas Health and Human Services

## Applying Passcode

Check your email for a passcode, then copy/paste it into the field provided and select "Continue"

#### We sent a one-time passcode to

Please check your email, enter the one-time passcode and click continue. The one-time passcode will expire in 15 minutes.

One-time passcode

This is a private computer. Keep me signed in for 12 hours.

#### Continue

Didn't receive the one-time passcode? Check your spam folder or get another one-time passcode.

## Retrieving Email

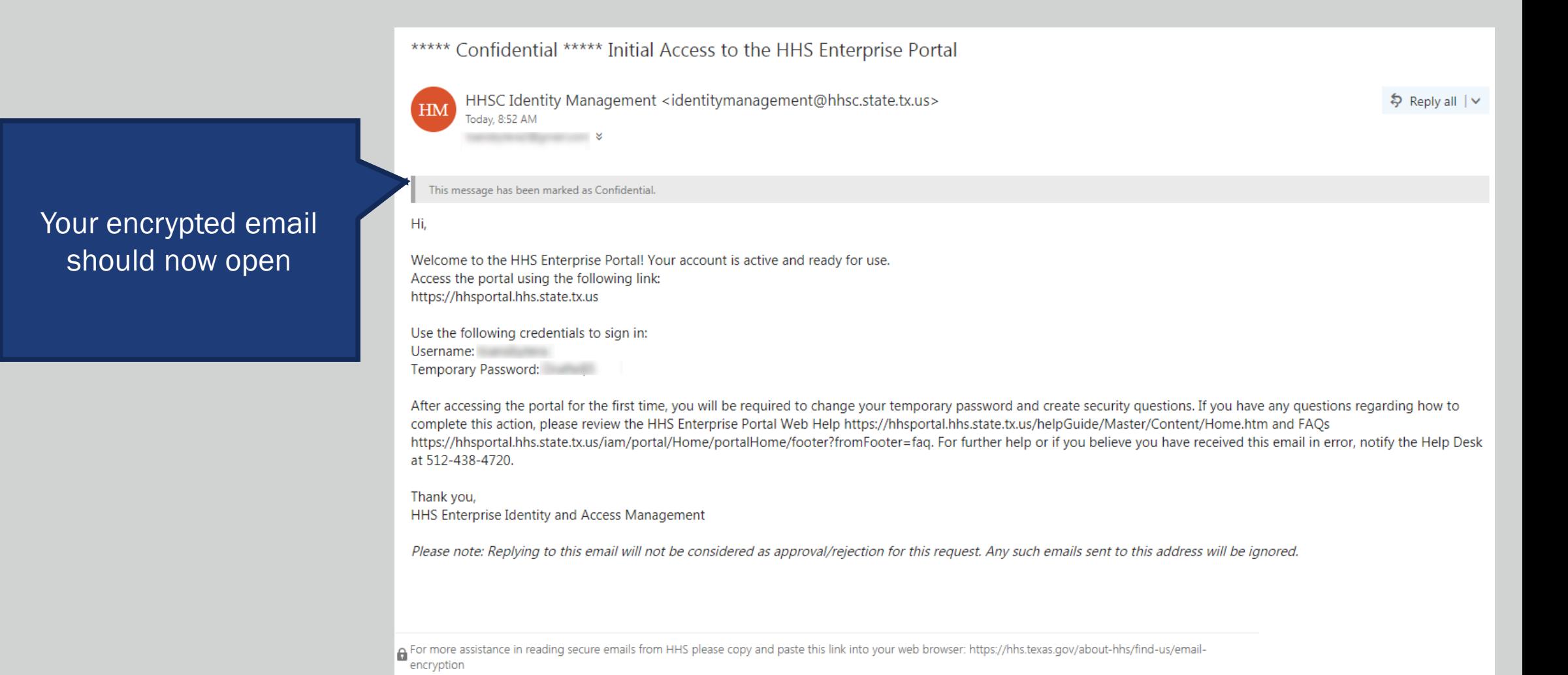